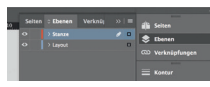

*170 mm 174 mm 59 mm 55 mm Lege zwei Ebenen mit InDesign an (Stanze und Layout): › In Ebene "Stanze" legst du unsere Druckvorlage (Ebene ausblenden, sobald du das Druck-PDF erstellst) › In Ebene "Layout" erstellst du dein Design* Datenformat *Endformat plus 2 mm Beschnitt umlaufend (entfällt bei der Weiterverarbeitung)* Offenes Endformat *Format geschnitten und gestanzt* Sicherheitsabstand *Offenes Endformat plus 3 mm Sicherheitsabstand nach innen*